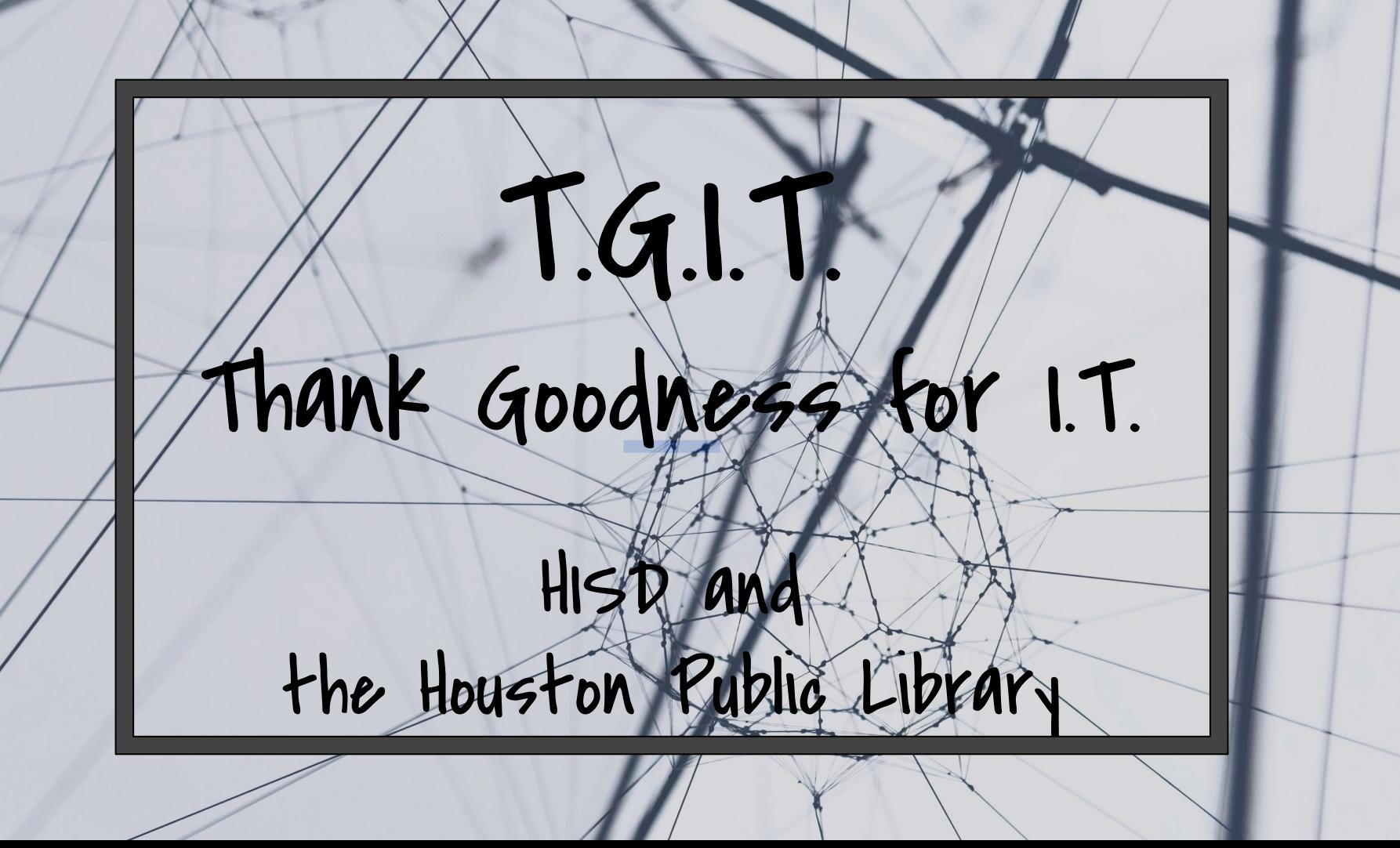

### FOUND The Missing Link!

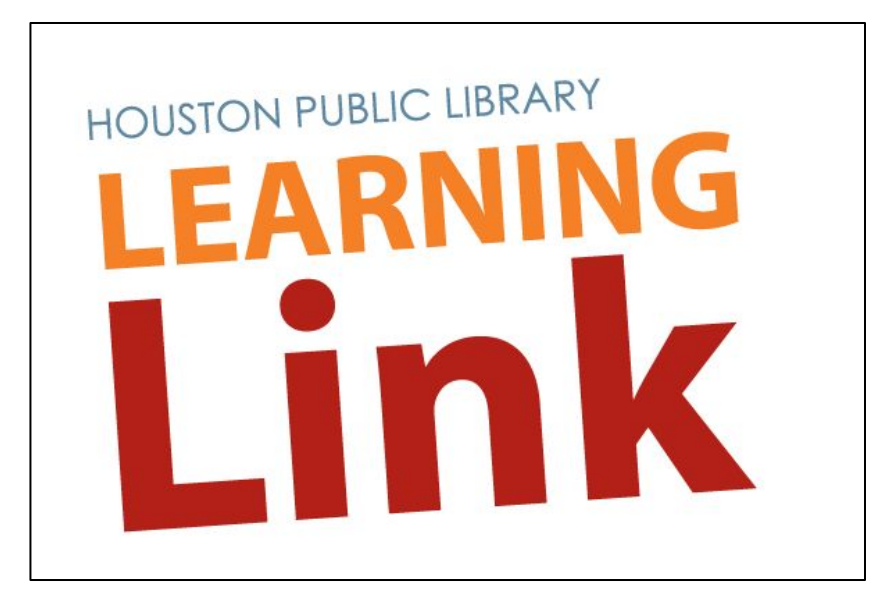

HISD students have FREE, 24/7 access to HPL's vast assortment of books and resources at any library location and at home. All HISD students are automatically enrolled in this program and can use their student ID number to access library resources and services.

### Where to Start

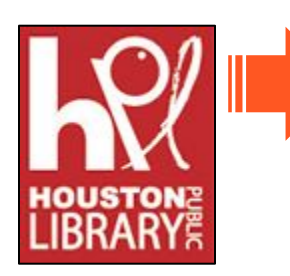

Learn & Explore

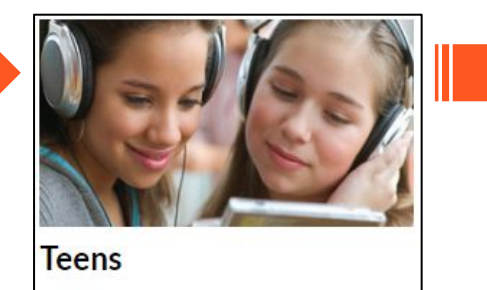

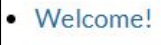

- Teen Book Lists
- College & Career **Student Resources**

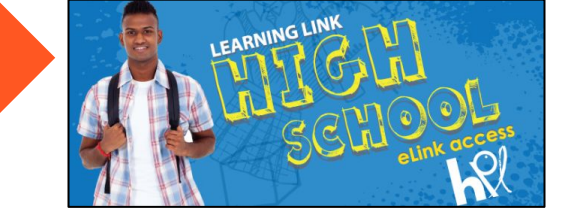

You must start at the Public Library's **Student Resources** page so the online resources recognize you as a library patron.

<http://houstonlibrary.org/learn-explore/student-resources/high-school>

## Your Library Card Number

#### For Students

Library Card/Username: D1234567 (last name initial with  $StulD#$ ) PIN: mmdd (birthday)

#### For Employees

Library Card/Username: F12345 (or F0012345) PIN: mmdd (birthday)

Library: Houston Public Library

\* Some sites will prompt you to create an account using the information above.

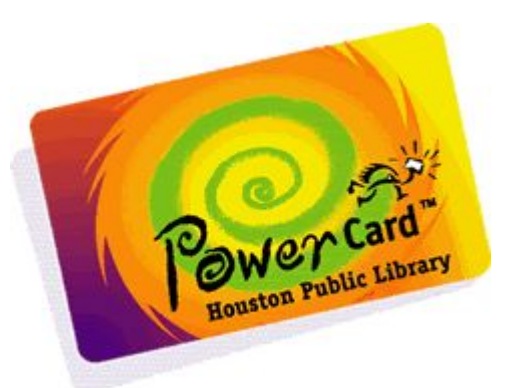

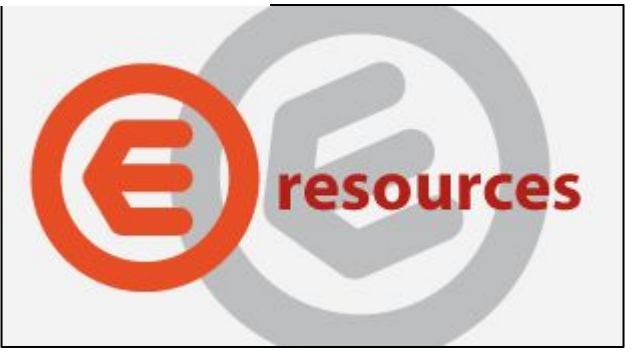

#### E-Resources

We're able to "checkout" items such as:

digital books (audio, e-pub or viewed online), music and videos

You can use the **mobile apps** Axis360, OverDrive, Hoopla and ComicPlus to check out the books.

Or, a web browser such as **Google Chrome**.

**These directions will concentrate on viewing the books in a web browser.**

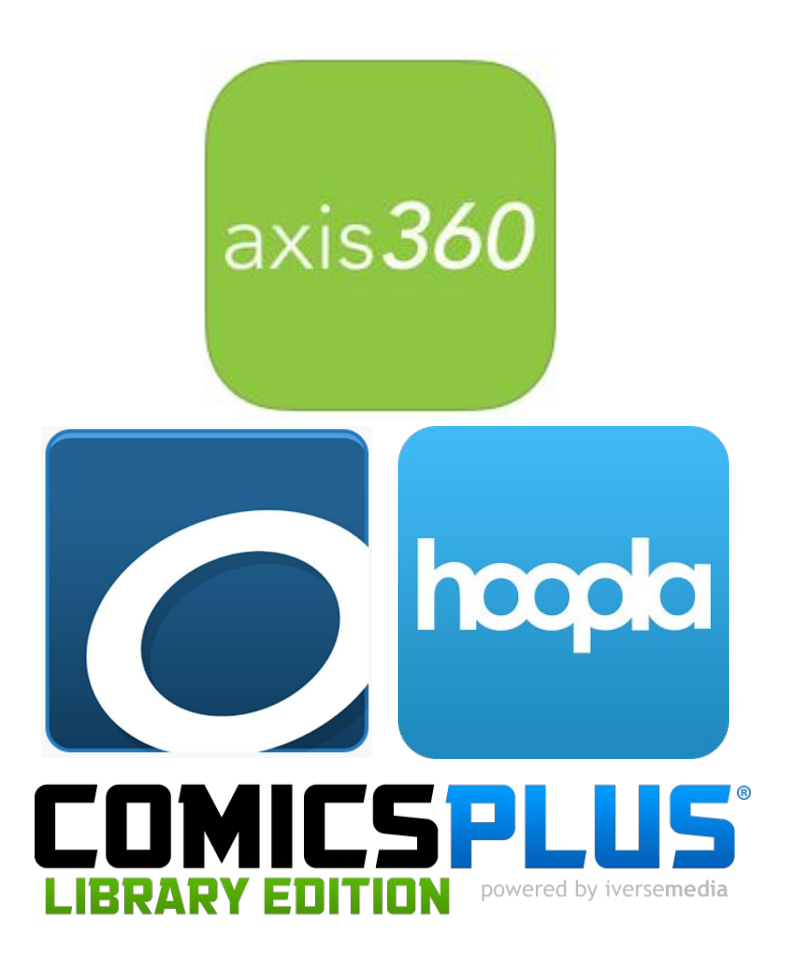

# Using Hoopla on Student Laptops

Setup your Hoopla account first at *[hoopladigital.com](https://hoopladigital.com/)* 

Click **Get Started Today**

Search for the **Houston Public Library** in the drop down list

Enter **Your Library Card** Number (see slide 4)

The **email address** will be used as your Username

Go back to *[hoopladigital.com](https://hoopladigital.com/)* to log in

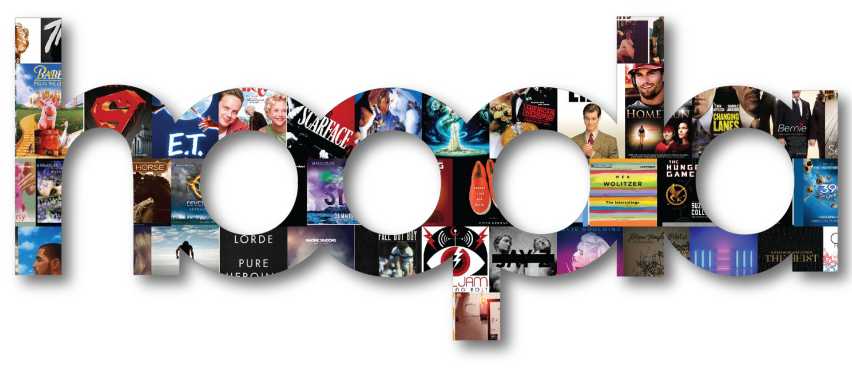

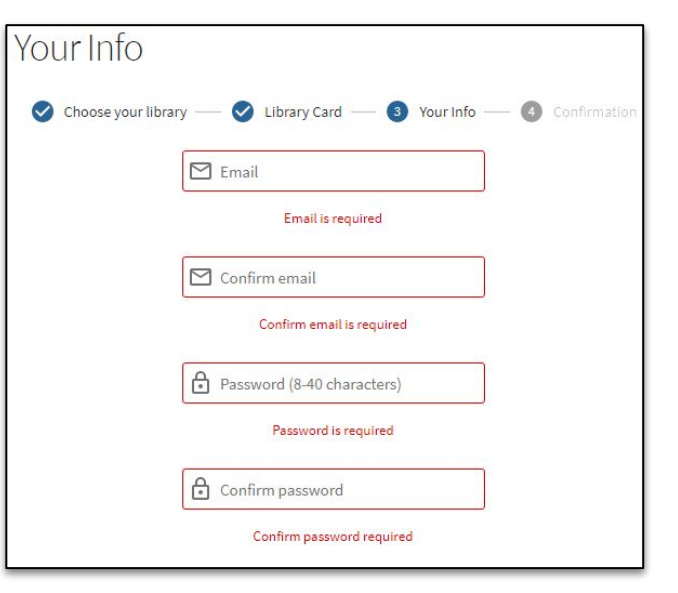

### Read Hoopla Books Online

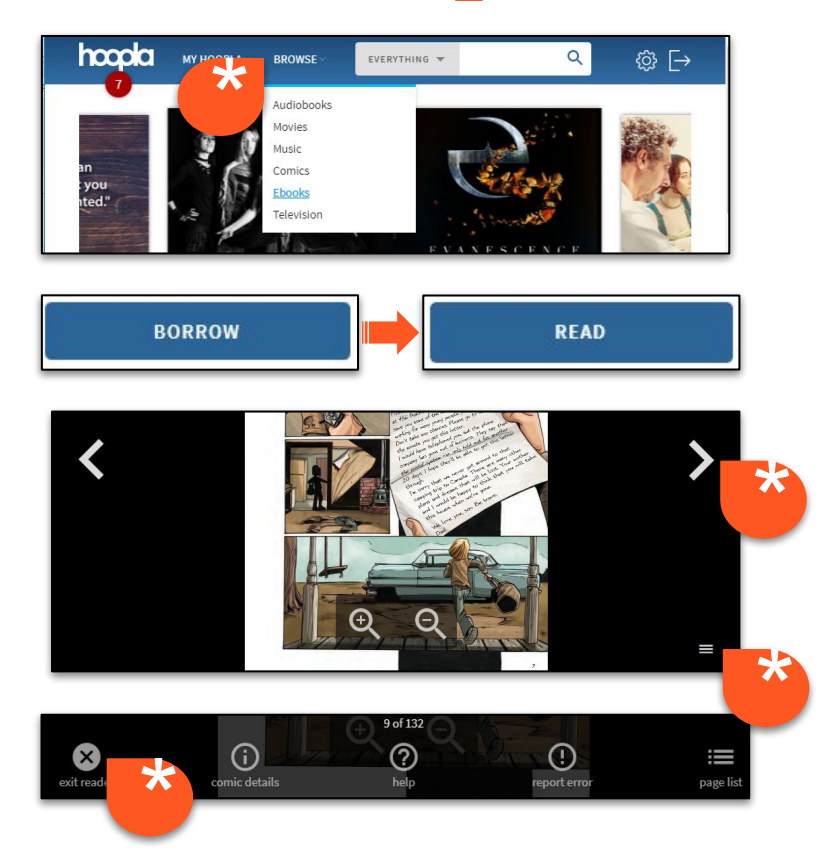

Click **Browse**, select **eBooks** Click on the book you want

Click **Borrow**, then click **Read**

Swipe or click through the pages

To close the book, click the **Menu** icon then click **exit reader**

# Using OverDrive on Student Laptops

Setup an OverDrive account first at *[overdrive.com](https://www.overdrive.com/)* 

Click **Signup** in the top right corner

#### Choose **Signup using library card**

Search for Houston Public Library

Under the results for the **Houston Area Digital** 

#### **Media Catalog**,

select the 500 McKinney St location Select Houston Public Library again Enter your Library Card (see slide 4)

#### *B***Rakuten OverDrive®**

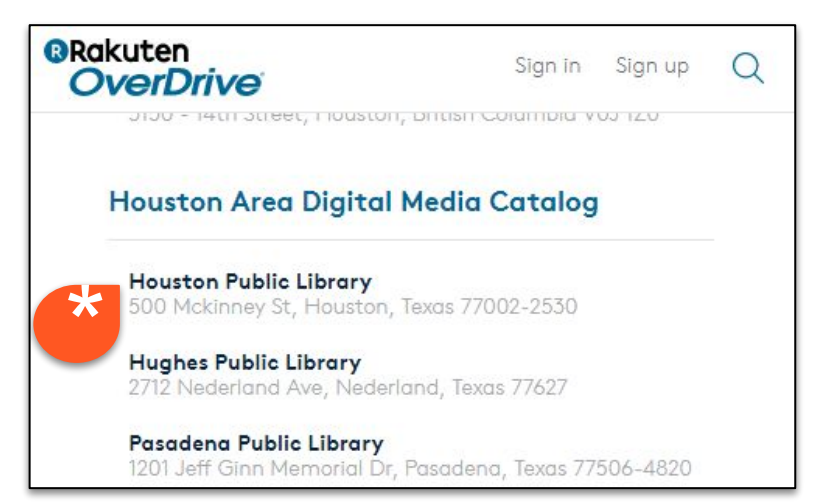

### Read OverDrive Books Online

因

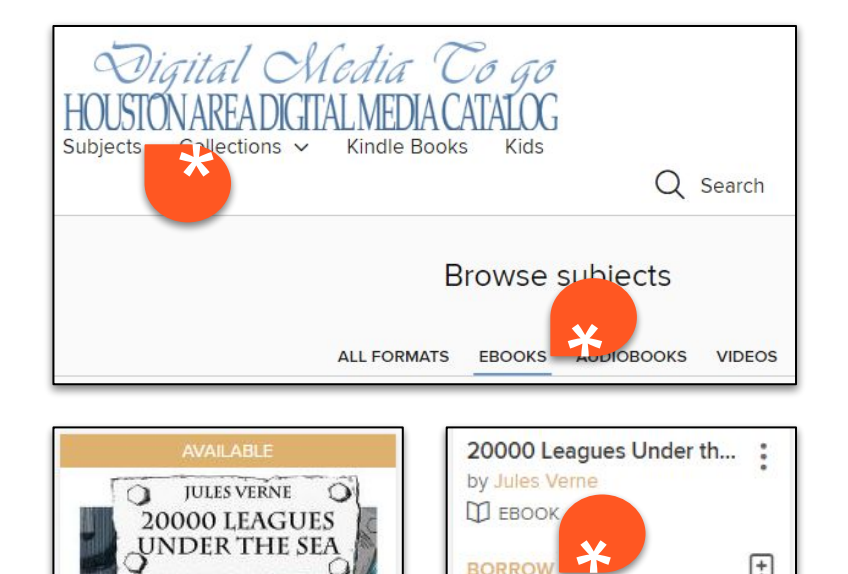

**BORROW** 

Login at <https://hadc.overdrive.com/> Search for books by clicking **Subjects**, then choose **eBooks**

Find an **Available** book and click **Borrow**

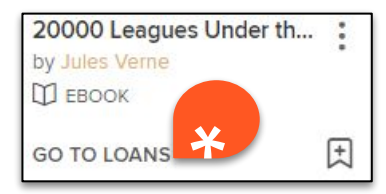

UNDER THE SEA

To read it immediately, click **Go to Loans**

### Read OverDrive Books Online

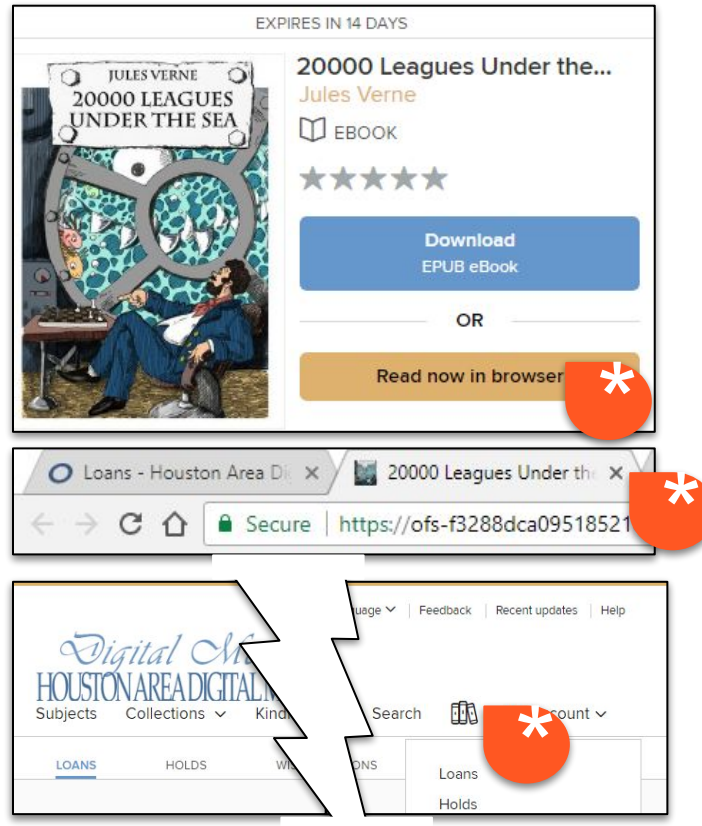

#### Click **Read now in browser**

The book will open in a separate window Close that windows when you're done Your page will be saved To open your book again, click the **Loans**  icon; it looks like a stack of books

## Using Axis360 through the HUB

From the **HUB**, open the Digital

Resources

Under the English/Language Arts

section, open the **HPL's Learning Link -** 

**High School** app

Click the **Axis360 High School** 

**Collection** link

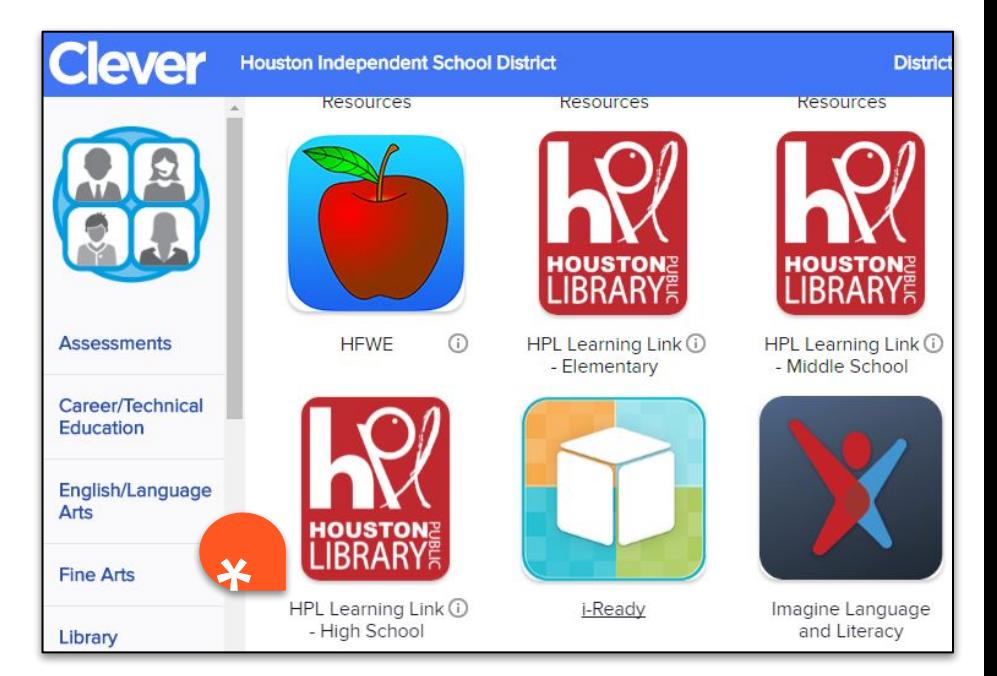

### Read Axis360 Books

Click the book you'd like to check out Click the **Details** tab for a synopsis and other information like available copies Click **Checkout** to download it

Enter your **Library Card** number (see slide 4)

Click **READ NOW in browser**

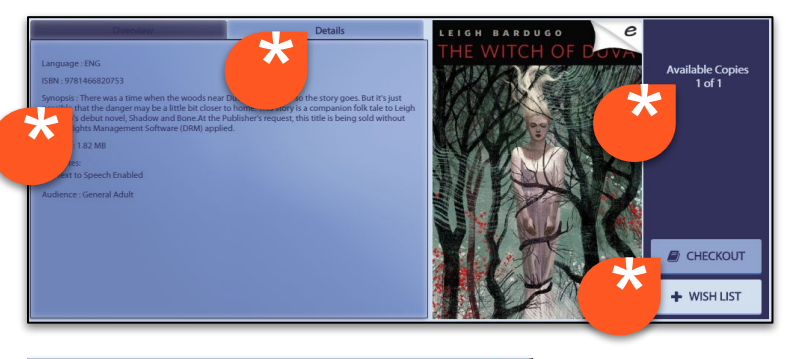

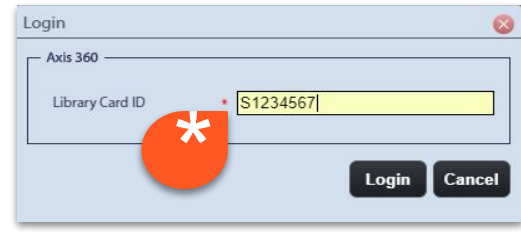

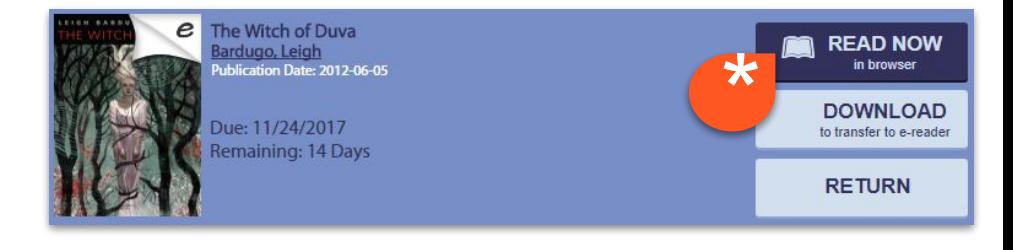

## Using ComicPlus Online

No need to setup an account.

Just go to *[library.comicsplusapp.com](https://library.comicsplusapp.com/)* and click **Sign In**

Type in **Houston Public Library** Your Library Card Number (see slide 4) Your PIN (see slide 4)

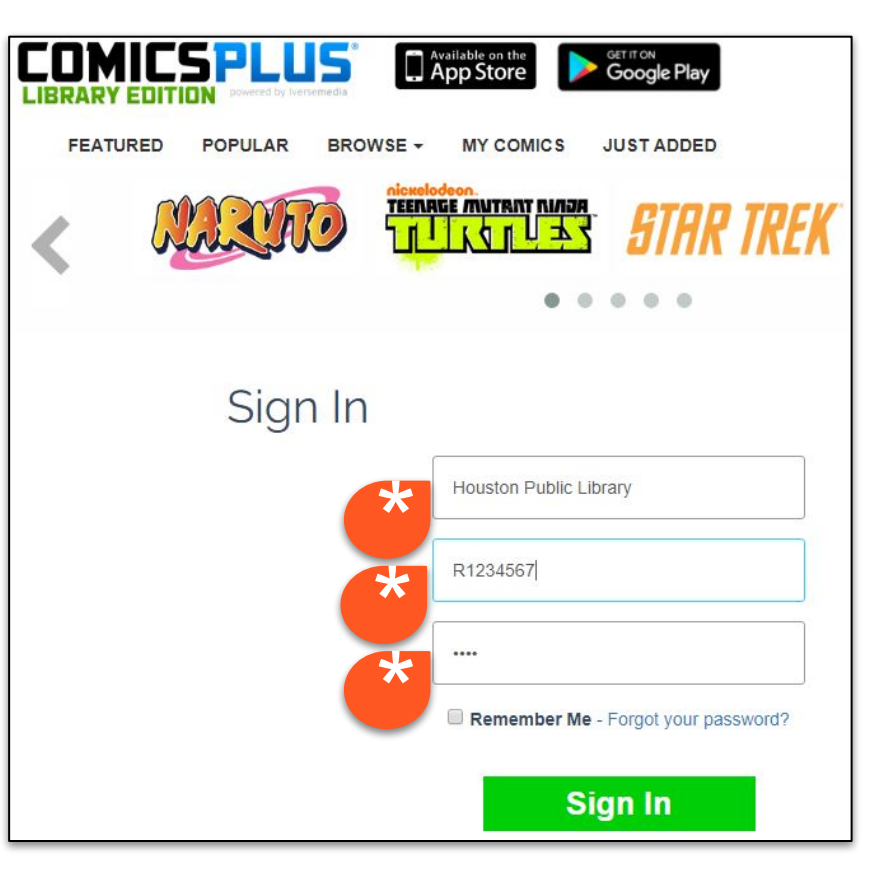

Search for comics either by **Browsing** different categories or with search terms.

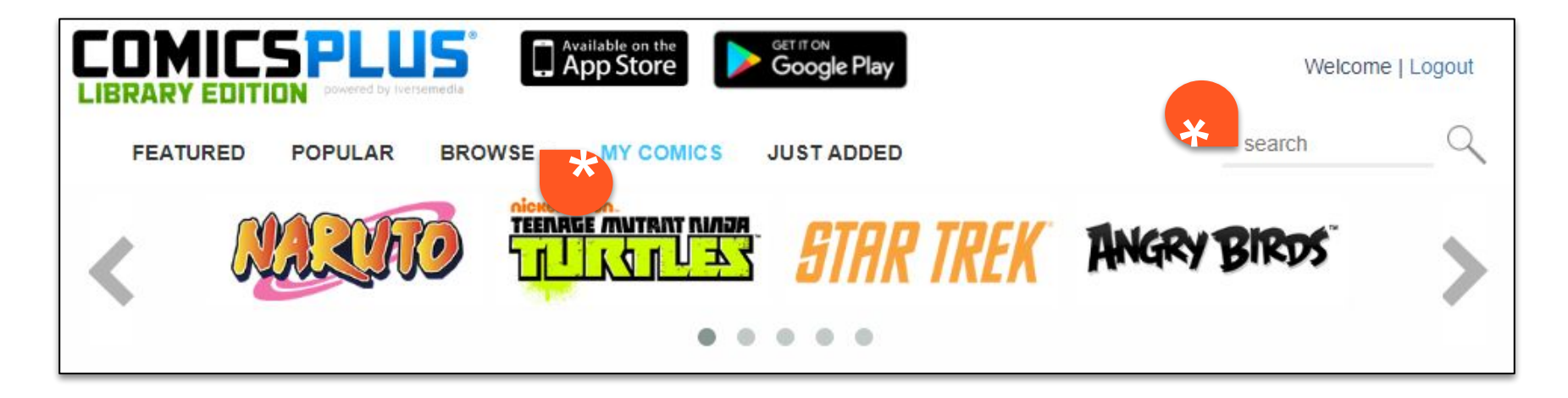

#### Refine your search results

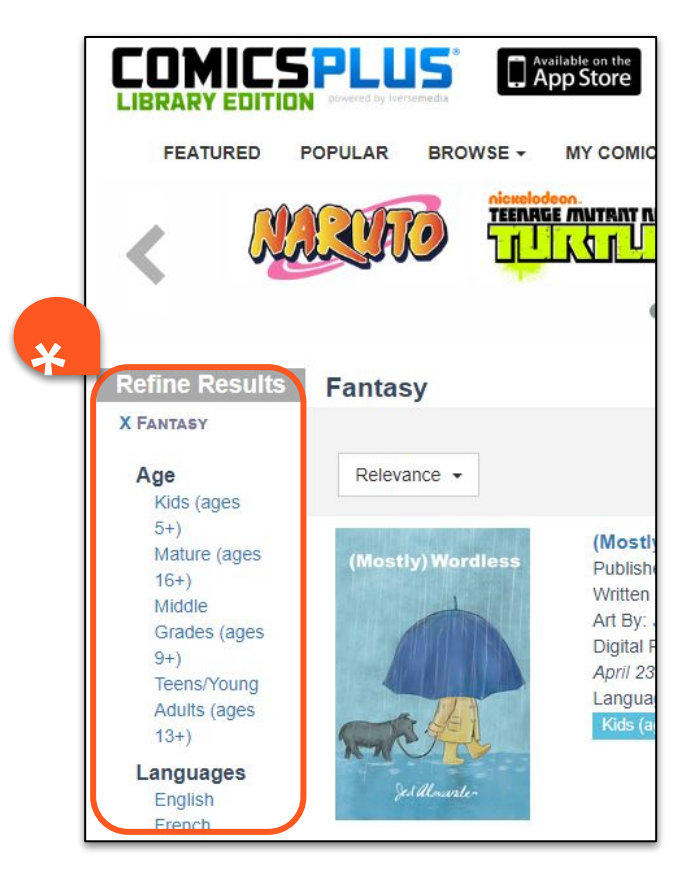

Click the thumbnail to open the book **Description**

Click **CHECK OUT** to read it

The book will open in a separate window.

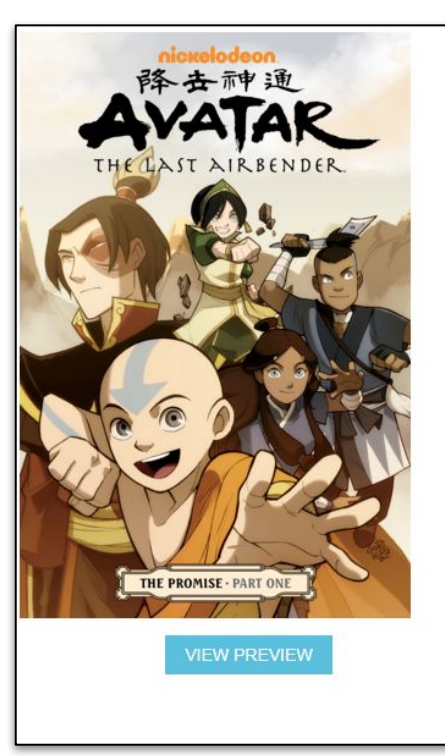

#### Avatar: The Last Airbender - The Promise Part 1

Publisher Dark Horse Written By: Gene Luen Yang Art By: Various Language: English Genre: Action/Adventure Date Released: April 20th, 2016 Middle Grades (ages 9+

\*

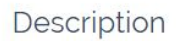

**CHECK OUT** 

The wait is overl Ever since the conclusion of Avatar: The Last Airbender, its millions of fans have been hungry for more--and it's finally here! This series of digests rejoins Aang and friends for exciting new adventures, beginning with a faceoff against the Fire Nation that threatens to throw the world into another war. testing all of Aang's powers and ingenuity! \* The continuation of Airbender and the link to its upcoming sequel, Legend of Korra! \* Written by Gene Luen Yang, author of the National Book Award-nominated American Born Chinese

Click or tap the left and right sides to turn the page.

Click the **+** or **-** to zoom in and out.

Move the scroll bars on the right or bottom to position the page; or tap, hold and drag the page.

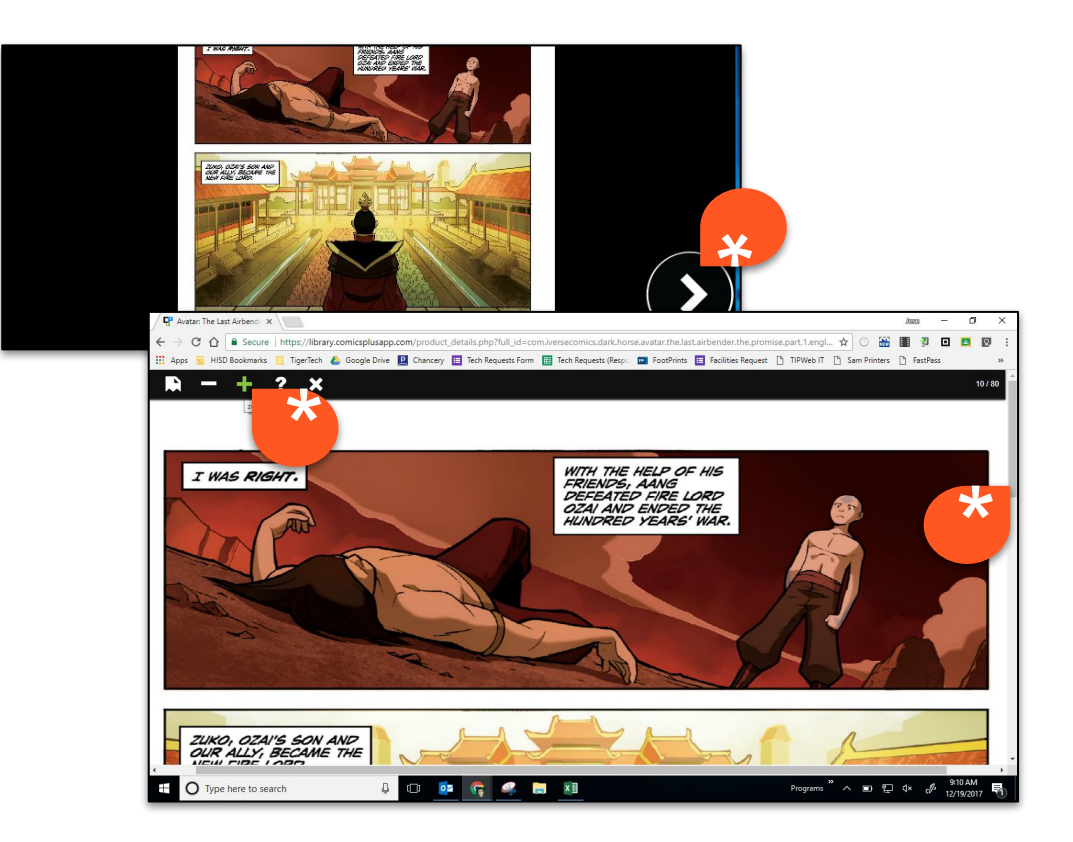

# Need More Support

Contact Mr. Ayala and Ms. Estrella in room 11B. [jayala@houstonisd.org](mailto:jayala@houstonisd.org) or [jestrel2@houstonisd.org](mailto:jestrel2@houstonisd.org)

Phone extension is 310114.

Our TigerTech website is located at <https://sites.google.com/houstonisd.org/tigertech-tgit/>

Our HUB Course is called [TigerTech](https://houston.itslearning.com/main.aspx?CourseID=569771&ElementID=15881321&ElementType=4).

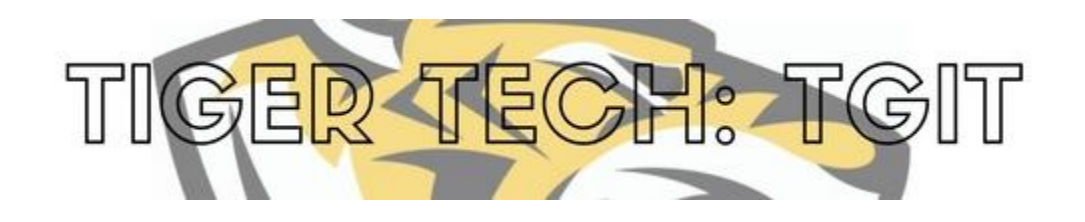